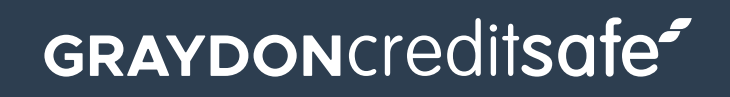

# Insights to Accelerator

Clients who share portfolios across both Accelerator and API-x.

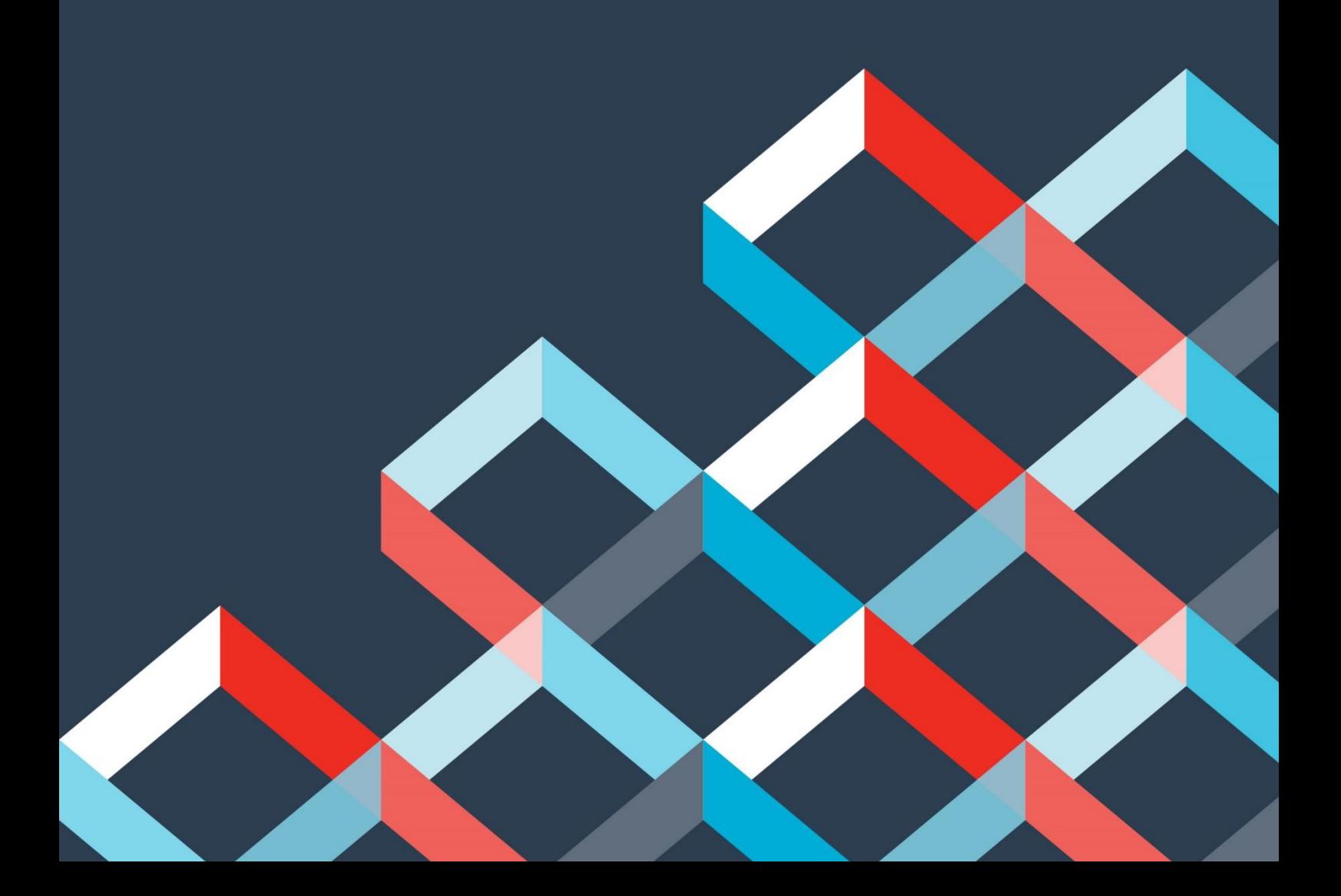

## GRAYDONCreditsafe

**Context-note**: by its very nature the Accelerator website has no understanding or standardized mechanism for obtaining a Graydon's Enterprise Id on companies, either via the company search or the company report. Therefore, the ability to add companies to monitoring via the Accelerator website and those companies then appear in the profile via API-x requires some simple configurations, which we'll explain below. The approach described below walks through the steps required that will allow Accelerator website users to add a companies Graydon's Enterprise Id to monitoring when a company is added to their monitoring portfolio/profile.

### **1) Enabling the corresponding user preference.**

Under the *My Account* area and then under the *Settings* tab…

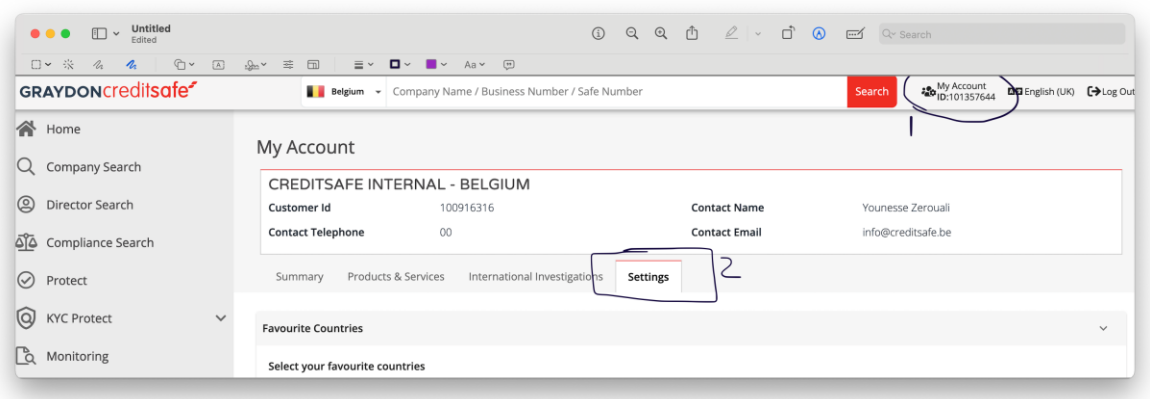

…scroll down until you see the preference/setting panel named *Graydon Enterprise Id* and toggle this setting to *Yes*.

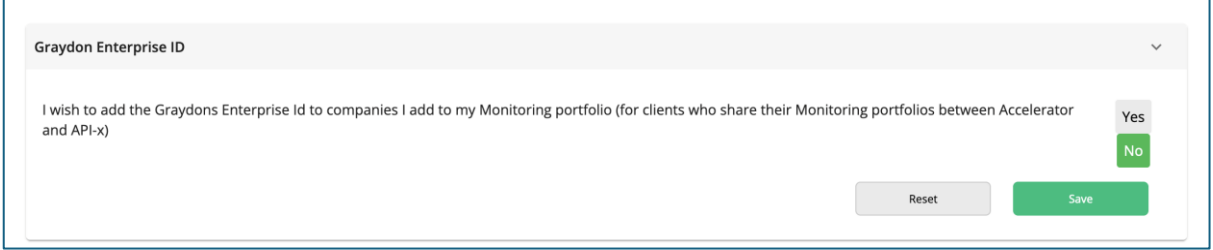

By toggling this setting to *Yes* it now means that any companies for which you view a report of going forward, which will automatically getting added to your default Monitoring portfolio, it will also append the associated Graydons Enterprise Id for that given company. If a Graydons Enterprise Id for the company does not exist (possibly due to it not being matched to its Creditsafe Safe Number counterpart yet) then no value will be added against the company when it gets added to the portfolio (it means the company will not be accessible via API-x Monitoring API endpoints….since it has no GY Enterprise Id).

#### **Important Note:**

As part of the Graydons Customer migration process, those customers who share their monitoring portfolios across Accelerator and API-x would have undergone a process where we link a shared portfolio across both systems (Accelerator and API-x). Please be aware of which portfolio has been shared as there can be instances where customers have more than one portfolio/profile, and only one of these has been linked across systems. It is strongly recommended that the shared portfolio is the default portfolio (this is enabled by default but always worth checking). The auto-monitoring feature in Accelerator (when a company automatically gets added to monitoring when a company report is viewed) operates on the users default portfolio).

## GRAYDONCreditsafe"

**2)** Adding Company to different portfolio (instead of the default)

Whilst on the company report page, click on the *Monitor* button (on the right of the horizontal menu below the lozenge. A dialog will pop up with all the available portfolios to that user. Select the portfolio you wish to add the company to. You will notice that, providing the setting detailed in step 1 above has been enabled, the Graydons Enterprise Id will be populated in the *Reference* textbox. This will allow you to link the company back to the API-x Monitoring API profile.

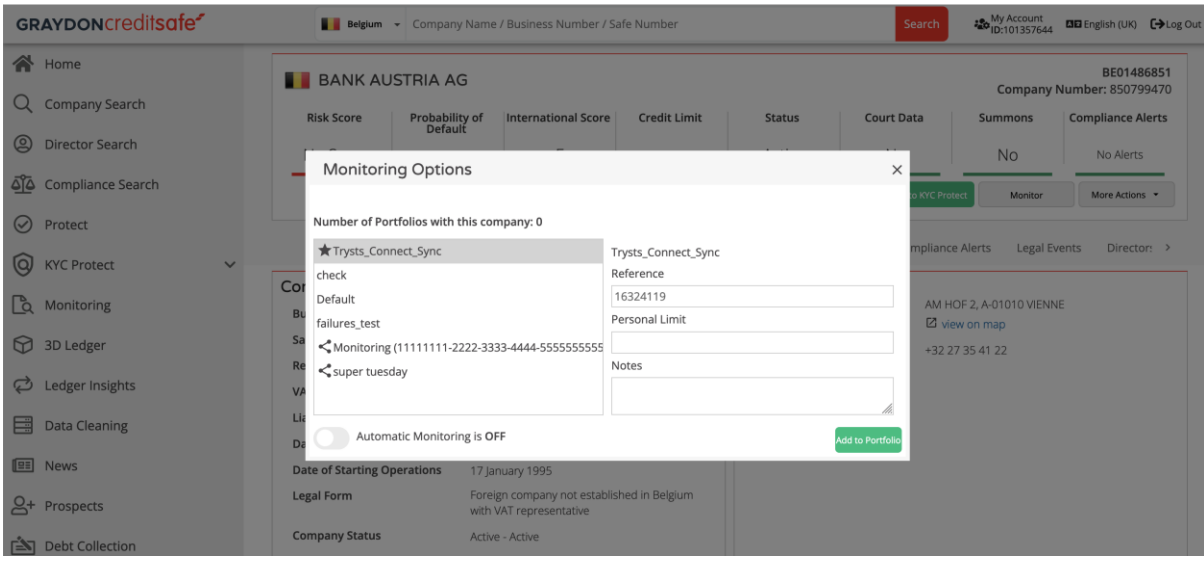